# **Design creativity with maths**

*Gresham Geometry Lecture -- 26 September, 2002*

# **Harold Thimbleby**

### **Introduction to the 2002/3 Geometry Lecture Series**

Gadgets like mobile phones and car navigation systems are often difficult to use. Most of the time we cope, trying to ignore their more confusing and specialised features. Yet<br>occasionally, in some situations, trying to us

A traveller trying to use an automatic ticket machine has to find their destination, ticket class and type of ticket, enter cash, confirm, collect the tickets and change -- all under the<br>pressure of having to catch the tra

Trying to use a mobile phone, or even the radio or navigation system, while driving a car can be so distracting to be dangerous. Ideas like voice control are not going to change the<br>underlying complexity, as anyone who has

A nurse using a syringe pump to provide automatic drug injections is under extreme pressure to "do the right thing" in a distracting environment, yet errors can have unfortunate<br>consequences for patients. Errors caused thr

The 2002/3 Geometry lectures will explore the underlying theories of system design, so that we can see why things are difficult to use, and how they can be made better and easier to use. The slogan for the series of lectur

The maths we cover is simple stuff and surprisingly effective in leading to improved designs, thus helping make systems much easier and more reliable to use. I am not aware that these important mathematical techniques are

The first lecture introduces graphs, mathematical objects that are basically just dots and arrows (and therefore easy to draw and understand). We can imagine web sites to be graphs:<br>the web pages are the dots, and the link

Later lectures will look at how matrices can be used, how codes (e.g., the maths of codes like Morse code) can be used, and how symmetry can be used. The lectures will give plenty of examples that out-perform proprietary products.

Because of their creative and practical design element, all the lectures will appeal strongly to designers and manufacturers, particularly those designing or making highly interactive<br>products such as mobile phones, car ra

### **Summary of the lecture demonstrations**

The first lecture showed how devices (such as mobile phones, video recorderrs, and even games) can be simulated on a computer, and showed how various sorts of manual and<br>description can be generated automatically, for inst

For technical people who missed the lecture: the demonstrations showed several finite state automata, how they could be modified and simulated, how their structure allows usability<br>questions to be answered (as well as inte

The lecture will be recorded on the Gresham College web site, and you will be able to get the video demonstrations from http://www.gresham.ac.uk under the Geometry lectures.

### **Overview of these notes**

These notes show how *Mathematica* can analyse descriptions of interactive devices, by writing text, drawing pictures, and by doing numerical analyses. *Mathematica* is a sort of mathematican's word processor: all the text

These brief notes don't exhaust all the possibilities, of course.

Since some people reading these notes will not be interested in any details of how Mathematica works; the Mathematica instructions themselves have not been printed. (Anyone who wants the Mathematica code can email Harold T

#### **A very simple device**

The first, and simplest, device we'll consider is a simple light bulb, with three states: off, dim and fully on. This can be drawn as a 'transition diagram' with three circles, one for each of the states, and with arrows between them showing how one could change the state. You can think of the diagram as a game board: when you press a button, you move along<br>the right arrow to a new circle (for clarity I double-headed arrow -- but this is rarely the case with more complex devices.

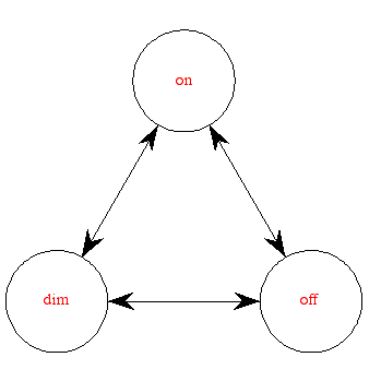

Most device descriptions are quite big, but the light bulb is simple enough so that we can show it in its entirety. You can see below how *Mathematica* has got names for the states, descriptions of how it works, and how to

 $\texttt{modelType} \ensuremath{\rightarrow}\xspace \texttt{Light}$  bulb indicatorLoc  $\rightarrow$  {120, 45, 218, 70} buttonLocs  $\rightarrow$  { {170, 131}, {169, 85}, {170, 108}} buttons  $\rightarrow$  {Off, On, Dim} labels  $\rightarrow$  {dim, off, on}  ${\tt fsm} \rightarrow \{\{2\, ,\; 3\, ,\; 0\}\, ,\; \{0\, ,\; 3\, ,\; 1\}\, ,\; \{2\, ,\; 0\, ,\; 1\}\}$  $\verb|indicators+\{{Dim\},\ {Off\},\ \{On\}\}$  $startState \rightarrow 2$  $\texttt{manualRange}\rightarrow 3$  $manual[1] \rightarrow \{in \text{ dim } light, in the dark, in bright light}\}$  $manual[2] \rightarrow \{are in dim light, are in the dark, are in bright light\}$  $manual[3] \rightarrow {dim}, {dark}, {bright}$  $notes \rightarrow$  (Null, Simple light bulb, with dim mode, Null)  $action \rightarrow press$  pressed pressing beeping  $\rightarrow$  never  $positions \rightarrow 0, 0, 0, 0$ bulbpicture.eps  $\texttt{Graph} \rightarrow \texttt{-Graph:} \texttt{<6, 3, Directed} \texttt{-}$ 

## **Running an animation of a device**

Mathematica can take the sort of description shown above and create an animation. The animation works, just like the device is intended to. We could use it to test the device out on<br>users, or to see whether it works as we

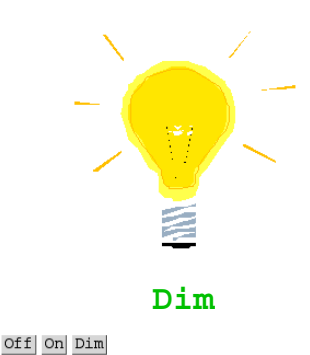

At least if you were reading this text in a *Mathematica* document, *Mathematica* could run the simulation. You can click the buttons and they work, which *Mathematica* shows by

changing the text in the display above. The light bulb picture happens to be a static picture, but if we wanted to spend more time programming Mathematica we could get it animated too. On paper, of course nothing will work

### **The wolf, goat and cabbage problem**

In the lecture, one of the fun examples was the "wolf, goat and cabbage" problem. The problem requires that the goat is never left alone with the cabbage, and for the wolf never to be velf never to be the wolf never to be

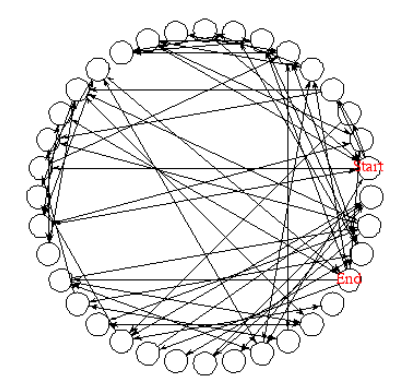

In this diagram, the problem has effectively been changed to finding a route, following arrows from one circle to another, starting at the circle labelled "Start" and going on to the finish of the game at the state "End".

There are some sets of circles which you can get to, and once there you can move around in the set freely, but if you take a way out of the set you can't get back: you can get stuck<br>if you make wrong decisions and get into

One component is when the cabbage and goat have both been eaten. The component is everything that can be done transporting the wolf or the man alone across the river, but from<br>any of these states it isn't possible to go ba

Below, we've used *Mathematica* to summarise the four states of one of the strongly connected components, this one with only the man and wolf present.

man ~~~~~~ wolf ~~~~~~ man, wolf wolf ~~~~~~ man man, wolf ~~~~~

It's fun to get *Mathematica* to draw a transition diagram with the strongly connected components pulled apart to make them clearer:

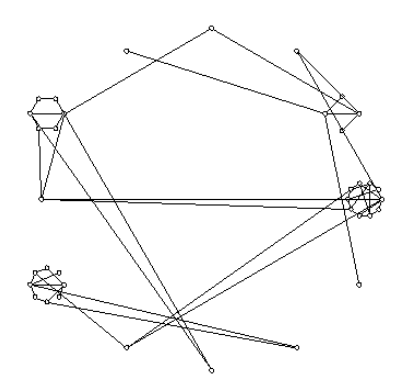

While interesting, this drawing probably doesn't help solve the problem. I've redrawn the same graph in a different way below. Each row in this new diagram of states is the same<br>distance from the start state, which is at t

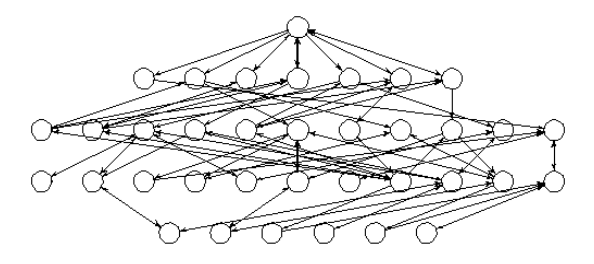

Whereas the previous diagram didn't really help us, in this one an optimal solution to the problem is represented as a path down the diagram that only goes only from top to bottom:<br>If it ever turned back upwards (or even w

The problem is tricky because sometimes cabbages or goats get eaten, and there is then no going back. In the diagram, some arrows are one way: if a canoe trip is taken that<br>corresponds to one of these arrows, it is a one w

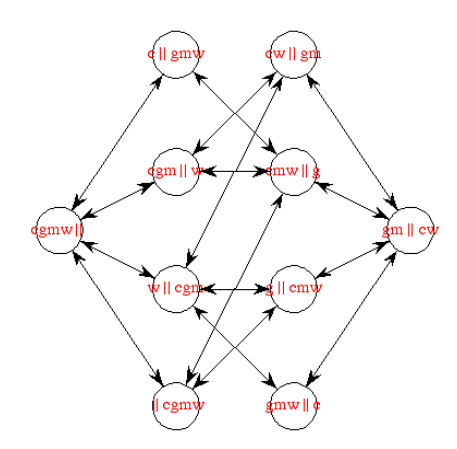

The big wolf, goat, cabbage graph was a bit obscure without any state names, so we've defined some names for the states. The states are named symbolically, so that they are easier to understand: thus, "cwm||" with nothing

### **A JVC video recorder**

Now we look at a JVC video recorder, the JVC HR-D540EK.

What would this device look like? As with the light bulb, we can ask *Mathematica* to make a simulation that can be used.

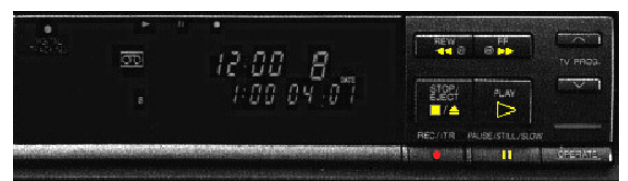

# Play Operate Forward Rewind Pause Record Stop / Eject Tape in

At least the photograph is more realistic than the light bulb's! The big black bar would show the video recorder's state, but as it has started off, nothing is lit up to see.

We next show this device as a circular graph. The advantage of a circular embedding is that no two lines are ever drawn on top of each other, so we can be certain that we are<br>looking at everything. It helps if we write the

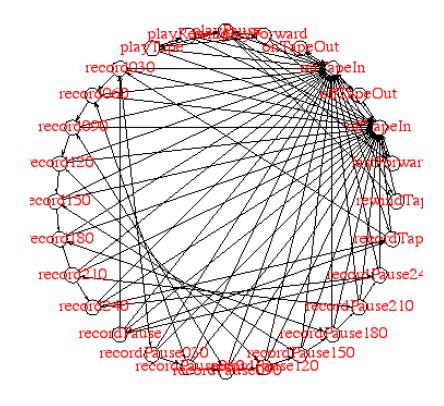

An alternative way of drawing the graph (like one way we drew the wolf, goat cabbage problem) is to 'rank' the states, so that the machine off (with its tape out) is shown at the far<br>left, and each column of states is the

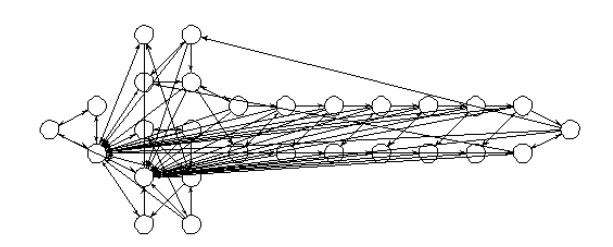

Below is a similar graph (now rotated to go top down, rather than right to left) for a Nokia mobile phone, the 5110.

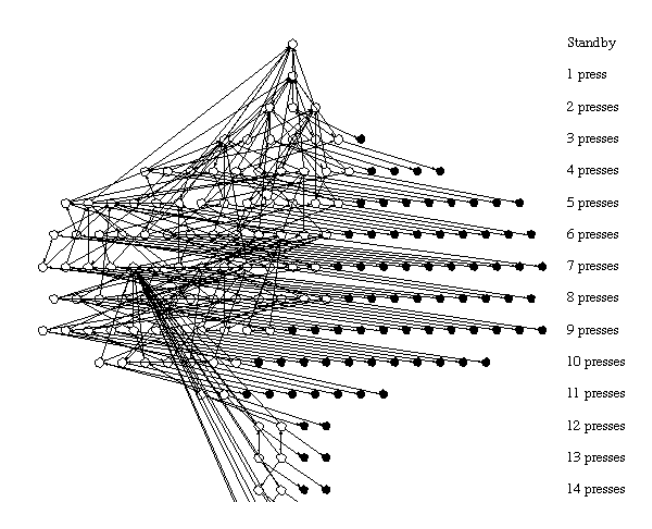

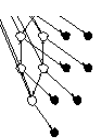

15 presse: 16 presses 17 presses 18 presses

It's interesting to look at the average length of best paths between any two states. (For the lecture notes, we've hidden the simple *Mathematica* code that works out this number; we've just shown the result.)

3.86905

This means that if you know how to use this device perfectly (and few people do!), on average to do anything will take you almost 4 button presses. With such bad averages, it's interesting to know what the hardest operations are

fast forward + pause recording, but stop in 240 minutes off, with tape in  $\rightarrow$  pause recording, but stop in 240 minutes off, with tape out  $\rightarrow$  pause recording, but stop in 240 minutes on, with no tape  $\rightarrow$  pause recording, but stop in 240 minutes play a tape fast forward > pause recording, but stop in 240 minutes pause playing a tape + pause recording, but stop in 240 minutes play a tape fast backward > pause recording, but stop in 240 minutes play a tape  $\rightarrow$  pause recording, but stop in 240 minutes rewind a tape → pause recording, but stop in 240 minutes

So, the hardest operations are all ones that end up with the video recorder doing something in 240 minutes -- in fact, the state at the extreme right of the last diagram we drew.

The JVC has 8 buttons and 28 states, so if the buttons were used optimally to make doing anything as brief as possible, the average would be less, namely about logs of 28, which is<br>about 1.6. This is a lot less than what t get some data that says users tend to do some things more often than others, and we ought to weight these actions more than ones that aren't used much -- we'll look at these sorts of "real world" issues in the second lectu

1.60245

We can conclude the JVC was not designed to minimise button presses to do things, regardless of other concerns. One would therefore have expected some other advantage for the JVC<br>design decisions, such as the buttons more

Some buttons have names like [OPERATE] and [PLAY] that seem to have helpful names. We can look at the design of the system and find out how likely buttons are to do things.<br>We've taken a very simple approach here, but we c

## For the JVC HR - D540EK VCR

 $\boxed{\text{Play}}$  when it does something, always achieves: {on, tape in}

Operate when it does something, mostly achieves: on (44.4444444444444443 % of the time)

Forward when it does something, always achieves: {fast forward, on, tape in}

Rewind when it does something, always achieves: {on, rewind, tape in}

[Pause] when it does something, always achieves: (on, pause, tape in)

Record when it does something, always achieves: {on, tape in}

Stop / Eject when it does something, mostly achieves: on (44.4444444444444443 % of the time)

 $\boxed{\text{Tape in}}$  when it does something, always achieves: {on, tape in}

What this means is that when the [PLAY] button does something it will leave the video with the on and tape in lights on. (Of course, if the video was off, [PLAY] would do nothing.) That's not very surprising, but some of t

When buttons are pressed on a device, it should give feedback that something has happened. Do some buttons not give decent feedback? The 'ambiguous' actions are shown below; for<br>instance if the JVC model is on with a tape

on, with tape in -> fast forward<br>fast forward -> on, with tape in<br>play a tape fast forward -> on, with tape in<br>rewind a tape -> on, with tape in<br>on, with tape in -> rewind a tape

It looks like the video should have had indicators for fast forward and rewind states. It doesn't.

Rather than carry on writing special *Mathematica* code for each idea we have, we'll write a single function that prints out some interesting facts about any device.

Here is the information for the simple light bulb.The first time we use the *Mathematica* function, we'll ask it to explain what everything means, but to save space below we won't print this explanation again.

Model: Light bulb -- the model type.

Number of states 3 -- how many things can be done with this device?

Number of edges 6, which is 100.% complete -- In a complete graph, you can do anything in one step, so if this figure is 100%, the device cannot be made faster to use.

Probability a button does nothing 0.333333 = 33.3333% of the time -- chance a random button press does nothing.

Average recovery overhead for a random press 0.666667 (excluding the press) -- if you make a random press, how hard on average is it to get back? Compare this figure with the mean cost.

Average cost to get anywhere after a random press 0.66667 (excluding the press)<br>-- Your random press can give you a bit more information, but has it made your task harder? Compare this figure with the mean cost between sta

Average number of button presses to get from anywhere to anywhere 1. -- the average cost of doing anything from anywhere, the mean cost (taking everything as equally likely).

Number of single button presses with direct (length 1) undo 6 = 100.%

-- how often, if you make a mistake, can it be undone directly with one button press?

Average undo cost for single button press 1. -- If you make a single button press mistake, on average what does it cost to recover?

Over-run errors do not happen on this device.<br>-- An over-run error occurs when a button is pressed once too often and goes to another state. On this device, pressing a button twice always leaves you in

Over-run errors don't really happen on light bulbs, or at least not this one. Imagine a typical gadget with nasty rubber keys that you aren't sure you've pressed hard enough. Suppose you pressed hard enough, Suppose you pr

As we can see below, the JVC device has some curious properties. If we have an over-run error (e.g., we wanted to get to the video to play a tape, but we pressed (PELAY) once too subseque the second that in the set of the

Model: JVC HR-D540EK VCR<br>Number of states 28<br>Number of states 28<br>Dumber of edges 106, which is 14.0212% complete<br>Probability a button does nothing 0.526786 = 52.6786% of the time<br>presses Powerage recovery overhead for a ra

The joke about three hands, feeble as it was, reminds me that the remote control for this video recorder is *completely* different from the unit itself. We haven't space to show it here, but it's very obvious from any drawing of the transition diagram. Making it different doubles the learning the user has to do to make good use of the device, and almost doubles the size of the user manual.

If you make a random press you may find out more about the device. It's a tempting thing to do: you walk up to something. What does it do? The only way to find out is to press a button and see what happens. On the JVC, if

Average cost to get anywhere after a working random press 4.04582 (excluding the press) -- Your random press will give you a bit more information, but has it made your task any easier?

It's worse! So, on the JVC you're better off not playing with the buttons "to see what they do". But you're only better off if you know what it is doing, and that would require the indicator lights to tell you're better of

### **A Philips video recorder**

Now compare the JVC with a Philips VCR. The Philips VR502 looks better in this sort of analysis, though it has fewer states (it doesn't have as many features).

Model: Philips VR502<br>
Momber of states 18<br>
Number of states 18<br>
Number of edges 143, which is 46.732% complete<br>
Probability a button does nothing 0.272727 = 27.2727% of the time<br>
Prorability a button does nothing the arand

### **Simplifying the JVC video recorder**

If the Philips is easier (in the sense we've explored) then can we redesign the JVC to make it easier? We've already pointed out how the 'tail' of states on the JVC make many things harder. Let's delete them and see what happens.

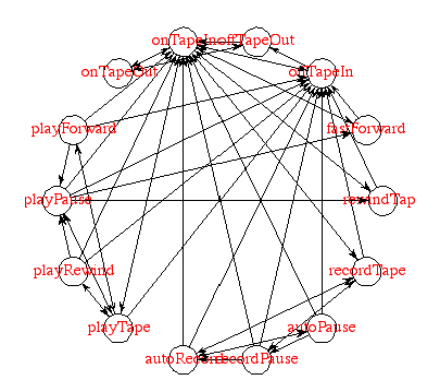

Model: Reduced JVC HR-D540EK VCR<br>Number of states 14<br>Number of states 14<br>Pumber of edges 50, which is 27.4725% complete<br>Probability a button does nothing 0.571429 = 57.1429% of the time<br>Prezage cost to get anywhere after a

#### **Wolf and goats again**

Finally, we look at the wolf, goat and cabbage problem again for comparison. Many of the figures are infinity because once something has gone wrong (e.g., the goat has been eaten)<br>there is nothing you can do: the average o

Model: Wolf, goat & cabbage problem<br>Number of states 36<br>Number of states 36<br>Pumber of edges 94, which is 7.46032% complete<br>Probability a button does nothing on 626984 = 62.6984% of the time<br>Prezage recovery overhead for a

The rather high probability (62%) that a button does nothing really means in this case that if you shut your eyes and wished "I want to take the goat and the wolf across the river" then<br>about 62% of the time you couldn't d

### **What about other benefits?**

If *Mathematica* can use the definitions to run full interactive simulations of the devices, surely it -- or, rather, mathematics more generally -- can do more? Yes, it can. Later lectures will develop the ideas further, a

# **Conclusions**

*Mathematics can underpin the design process*

*Mathematics is very creative and helps improve design*

*Mathematics is easy to use with the right tools (doesn't have to be Mathematica!)*

*Mathematics can be used for simulation, manuals, design and manufacture*

### **About the author**

Harold Thimbleby is Gresham Professor of Geometry and Director of the UCL Interaction Centre, UCLIC. He is one of the first Royal Society-Wolfson Research Merit Award Holders.<br>More details on his lecture series, plus many

Email him at h.thimbleby@ucl.ac.uk

#### Converted by *Mathematica* (October 3, 2002)